# **Online Enrollment**

### How to Enroll SY24-25

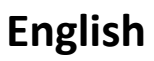

### **Online Enrollment launches March 29!**

Step 1: Visit [enrolldcps.dc.gov](http://enrolldcps.dc.gov/) to get started.

- Returning families: Use [parent](http://parentportal.dcps.dc.gov/) portal credentials. If you do not know your credentials, please contact your school.
- New families: Create an account.

Step 2: Complete the enrollment packet online.

Step 3: Attach required documentation.

- New families: Proof of Age and Proof of Residency documentation.
- Returning families: Proof of Residency documentation.

Step 4: Submit!

You will receive a confirmation email once your submission is received, reviewed, and accepted/declined.

## **Español**

**(¡La inscripción en línea comienza el 29 de marzo!**

Paso 1: Visiten [enrolldcps.dc.gov](http://enrolldcps.dc.gov/) para comenzar.

- Familias que regresan: usen sus nombres de usuario/contraseña del [portal](http://parentportal.dcps.dc.gov/) para [padres](http://parentportal.dcps.dc.gov/). Si no se saben sus nombres de usuario/contraseñas, comuníquense con su escuela.
- Nuevas familias: Creen una cuenta.

Paso 2: Llenen el paquete de inscripción en línea.

Paso 3: Adjunten la documentación requerida.

- Nuevas familias: Comprobante de edad y comprobante de residencia.
- Familias que regresan: Comprobante de residencia.

Paso 4: ¡Envíen sus documentos!

Recibirán un correo electrónico de confirmación una vez que su envío sea recibido, revisado y aceptado/rechazado.

# **Chinese (**中⽂**)**

在线注册将干3月29日开始!

第1步:请访问 [enrolldcps.dc.gov](http://enrolldcps.dc.gov/) 来开始。

- 返校学生的家长: 使用家长门户网站的登录信息。如果您不知道自己的登录 信息,请联系您的学校。
- 新生家长: 建立一个帐户。

第2步: 在线填写全套注册表。

- 第3步: 附上所需的文件。
	- 新生家长: 年龄证明和居住证明
	- 返校学⽣的家⻓:居住证明

### 第4步: 提交!

• 一旦学校收到、审核和接受/拒绝您提交的信息,您将收到一封确认的电子 邮件。

在准备注册时,请确认您在每个 孩子的学校都有存档的有效电子 邮件地址。注意:学校也提供打 印的全套注册表,作为第二种选 择。

En preparación para la inscripción, confirmen que tienen una dirección de correo electrónico válida registrada en cada una de las escuelas de sus hijos.

Aviso: Los paquetes de inscripción en papel están disponibles como una opción secundaria.

*In preparation for enrollment, please confirm you have a valid email address on file at each of your students' schools.*

*Note: Paper enrollment packets are available as a secondary option.*

# **Amharic (አማርኛ)**

### **የኦንላይን ምዝገባ - በማርች (March) 29 ቀን ይጀመራል!**

እርምጃ/Step 1: ሂደቱን ለመጀመር፤ [enrolldcps.dc.gov](http://enrolldcps.dc.gov/) ላይ ጎብኙ።

- ተመልሰው-የሚመጡ ቤተሰቦች: የወላጅ ፖርታል [\(parent](http://parentportal.dcps.dc.gov/) portal) የምስክርነት-ማረጋገጫዎችን መጠቀም። ያላችሁን የምስክርነት ማረጋገጫዎችን የማታውቁ ከሆነ፣ እባካችሁ ትምህርት ቤታችሁን አነጋግሩ።
- አዲስ ቤተሰቦች: አካውንትን-መፍጠር።

እርምጃ/Step 2: የምዝገባ ጥራዝ (enrollment packet)ን አጠናቅቁ። እርምጃ/Step 3: አስፈላጊ-የሆኑ ሰነዶችን፣ አባሪ-አድርጎ ማያያዝ።

- አዲስ ቤተሰቦች: የዕድሜ ማረጋገጫ እና የነዋሪነት ማረጋገጫ ሰነድ።
- ተመልሰው-የሚመጡ ቤተሰቦች: የነዋሪነት ማረጋገጫ ሰነድ።

እርምጃ/Step 4: ማስገባት (Submit)!

ያስገባችሁት እንደተቀበልን፣ ምልከታ-እንደተደረገለት፣ እና ተቀባይነት-እንዳገኘ/ተቀባይነት እንዳላገኘ፤ የማረጋገጫ ኢሜልን ታገኛላችሁ።

## **Français**

#### **Les inscriptions en ligne commencent le 29 mars !**

Étape 1 : accédez à [enrolldcps.dc.gov](http://enrolldcps.dc.gov/) pour commencer le processus d'inscription.

- Familles qui reviennent : utilisez vos identifiants pour accéder au [portail](http://parentportal.dcps.dc.gov/) des [parents](http://parentportal.dcps.dc.gov/). Si vous ne connaissez pas vos identifiants, veuillez contacter votre établissement scolaire.
- Nouvelles familles : créez un compte.

Étape 2 : remplissez le dossier d'inscription en ligne.

Étape 3 : joignez les documents nécessaires.

- Nouvelles familles : documents attestant de l'âge et de la résidence.
- Familles qui reviennent : documents attestant de la résidence.

Étape 4 : envoyez !

Vous recevrez un e-mail de confirmation après réception, examen et acceptation ou rejet du dossier soumis.

# **Vietnamese (Tiếng Việt)**

#### (**Tuyển sinh trực tuyến bắt đầu từ ngày 29 tháng Ba!**

Bước 1: Truy cập [enrolldcps.dc.gov](http://enrolldcps.dc.gov/) để bắt đầu.

- Gia đình trở về: Sử dụng thông tin đăng nhập cổng thông tin dành cho phụ [huynh.](http://parentportal.dcps.dc.gov/) Nếu bạn không biết thông tin đăng nhập của mình, vui lòng liên hệ với trường của bạn.
- Gia đình mới: Tạo tài khoản.

Bước 2: Hoàn thành gói đăng ký trực tuyến.

Bước 3: Đính kèm tài liệu cần thiết.

- Gia đình mới: Giấy tờ chứng minh tuổi và chứng minh tình trạng cư trú.
- Gia đình trở về: Giấy tờ chứng minh tình trạng cư trú.

Bước 4: Gửi đi!

Bạn sẽ nhận được email xác nhận sau khi những tài liệu của bạn được nhận, đọc lại và chấp nhận/ từ chối.

ለምዝገባ ዝግጅት በምታደርጉበት ጊዜ፤ በደንብ-የሚሰራ የኢሜል አድራሻ - በእያንዳንዱ የተማሪያችሁ ትምህርት ቤቶች ውስጥ - በፋይል/file ውስጥ፣ መኖሩን እባካችሁ አረጋግጡ። ማስታወሻ: የወረቀት የምዝገባ ጥራዞች፣ እንደ-ሁለተኛ አማራጭነት የሚገኙ-ናቸው።

*En vue de l'inscription, veuillez confirmer que vous disposez d'une adresse e-mail valide dans le dossier scolaire de chacun de vos élèves. Remarque : les dossiers d'inscription sont également disponibles sur papier.*

*Để chuẩn bị ghi danh, vui lòng xác nhận rằng bạn có địa chỉ email hợp lệ trong hồ sơ tại mỗi trường của học sinh. Lưu ý: Các gói ghi danh bằng giấy có sẵn dưới dạng tùy chọn phụ.*